# **TRACK CONTERFIGHT** for Medical Facilities

### **What is Track-Kit?**

Track-Kit is a web-based software for tracking sexual assault kits. It is a highly integrated solution used to track kits from distribution, to collection, to processing, to storage. Track-Kit also allows survivors to confidentially view the location and status of their kits.

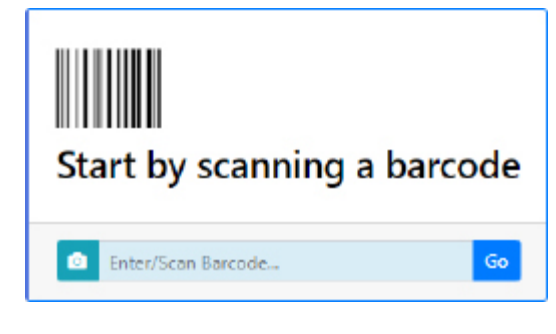

- Receiving a Shipment
- Collecting a Kit
- Viewing Collected Kits
- Resetting Survivor Password
- Roaming Collector
- Completing Missing Information
- Generating Reports
- Performing Searches
- **Administration**

### **Receiving and Collecting Kits**

Your primary responsibilities in Track-Kit are collecting and receiving kits. Enter mandatory fields (marked with a red asterisk \*) to complete the kit details.

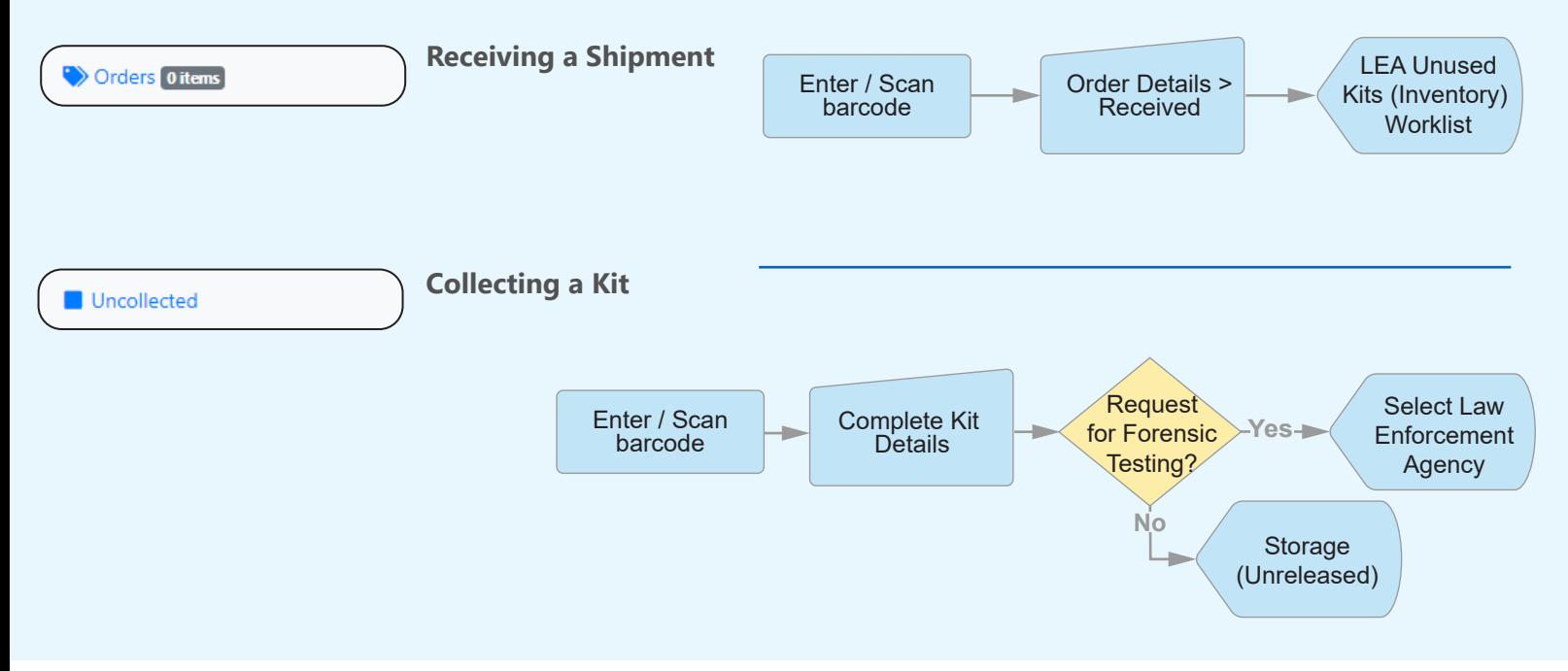

#### **Survivor Password**

You can help survivors reset their passwords.

- 1. Enter/Scan the kit barcode to open the **Kit Details**.
- 2. At the bottom of the page, click **Reset Survivor Password** to open the Password Reset Wizard.
- 3. Select a reset method using the radio buttons.
	- If 'Password Reset Email' or 'Password Reset Text' is selected, the account will be locked until the password has successfully been reset by the survivor.
	- If 'Manual Password Reset' is selected, you must provide the new password to the survivor so they can access the account.

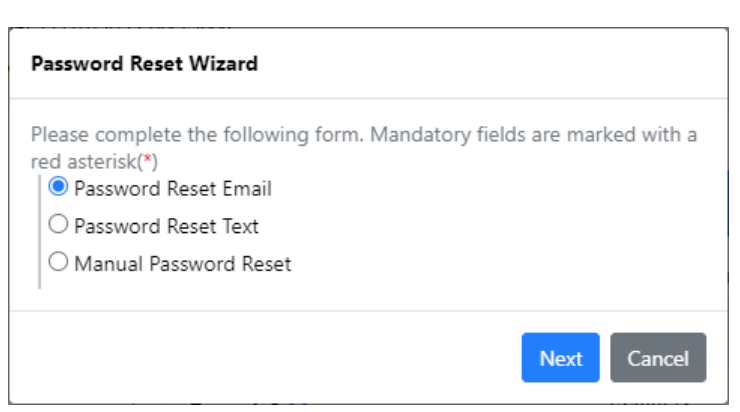

# **TRACK ( KIT** for Medical Facilities

#### **Roaming Collector**

Nurses who perform collections at more than one facility select the location where they are collecting upon sign-in. Once on the home page, click the drop-down list at top left corner to change locations.

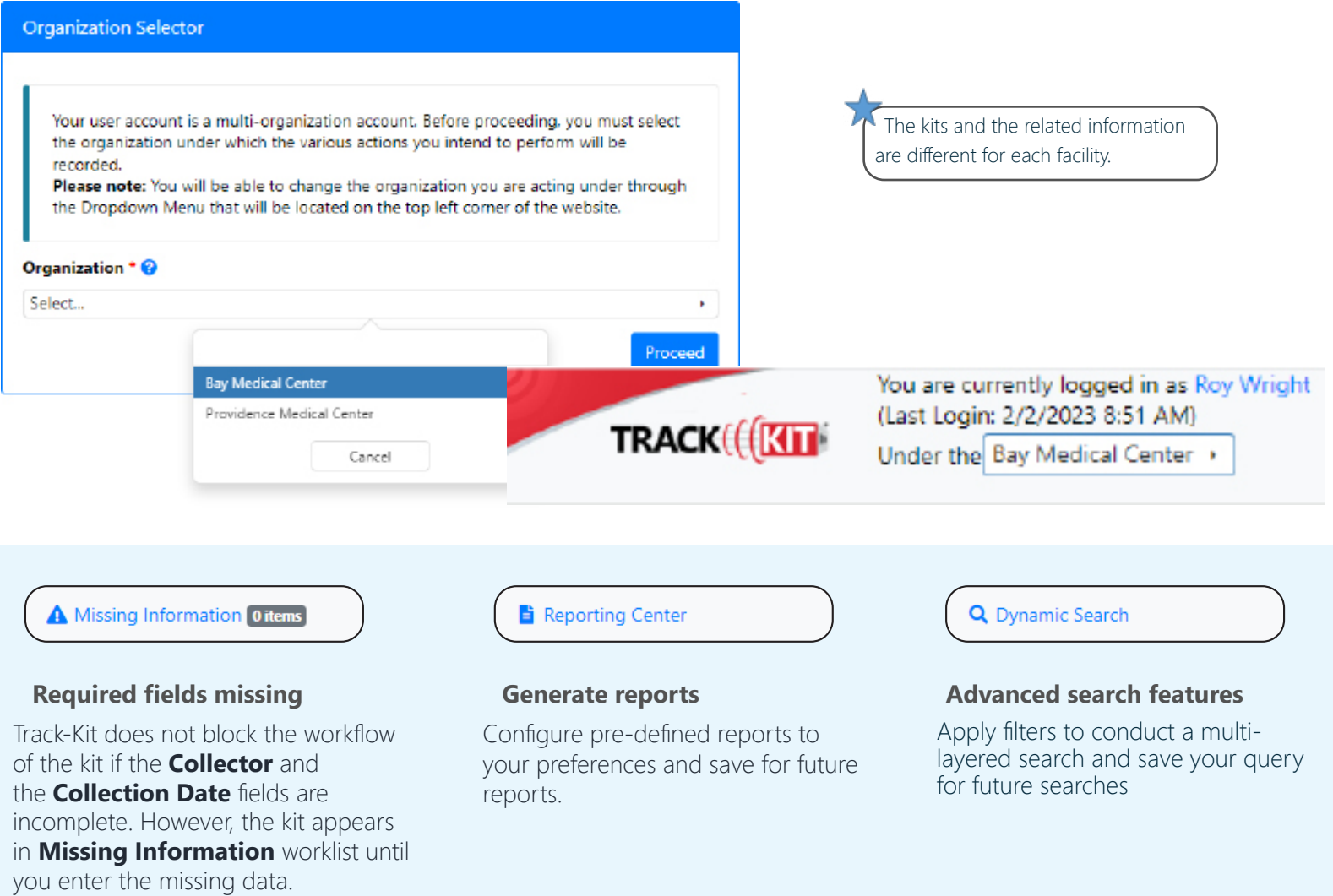

#### **Administration Center**

If you have administration privileges on your account, you can manage the Administration Center for your site. It is possible that not all administrative features are enabled for your account.

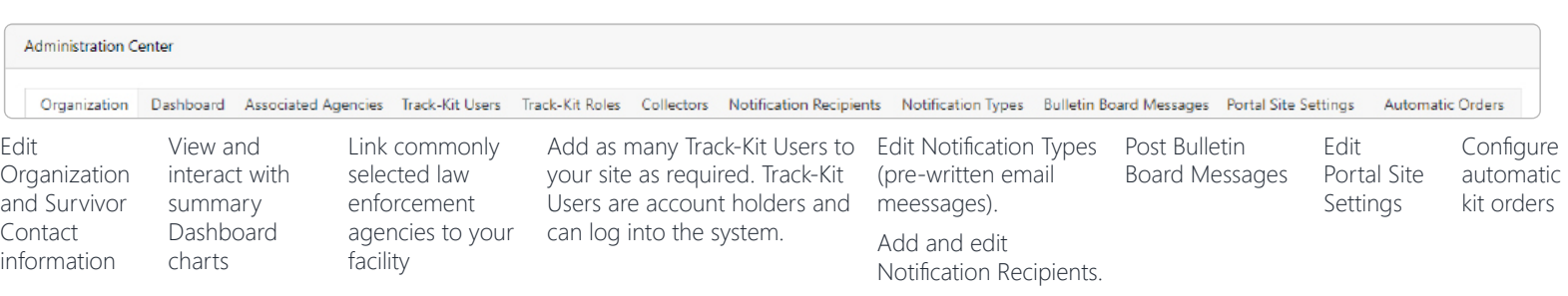